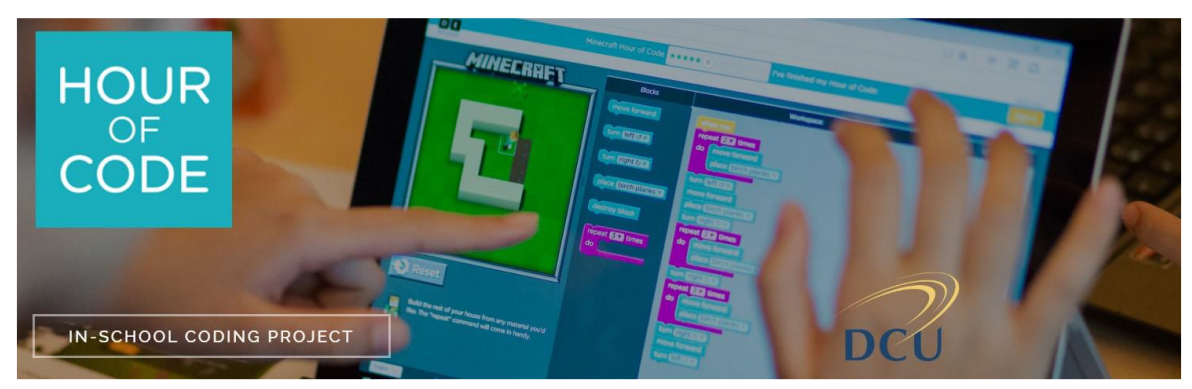

# **Step-by-Step Student Guide**

The DCU IOE Hour of Code Project is for B.Ed students. Use the following steps, to teach your Hour of Code lesson.

## **1. Get permission and register your class**

Identify a class that you will carry out the lesson with and get permission from the Principal and class teacher. Give them the School Information Form and explain what is involved in the Hour of Code lesson. Go to<https://hourofcodedcu.ie/register/> to register and confirm that you have got the permission of the class teacher and school principal.

# **2. Choose your Hour of Code activity**

In preparation for the lesson, go to the Minecraft Tutorials available at [code.org/minecraft.](file:///C:/Users/maguirek/Desktop/code.org/minecraft) There are 4 to choose from. You completed one of these tutorials "The Voyage Aquatic" in your DL Lecture. These require a browser and Internet connection. Choose one and try it out yourself to get familiar with it. If you don't have Internet access in the classroom, you can download the Minecraft Adventurer from<https://studio.code.org/download/mc>.

## **3. Plan how you will implement your lesson**

Ask the classroom teacher what devices are available (e.g. laptops, computer room, tablets, teacher computer only). The Hour of Code is best done with Internet-connected devices that can access web-based activities. You don't need a device for every pupil. Choose one of the following options depending on what devices are available. Check out <https://hourofcode.com/us/how-to> for more ideas.

#### **LAPTOP TROLLEY** Check if the school has a set of laptops or devices that can be brought to the classroom. Make sure the trolley is booked and the devices are ready to use on the day.

## **NO INTERNET**

Download the offline version of Minecraft Adventurer from https://studio.code.org/download/mc on to available devices. If using a USB, check with the teacher that this is OK

#### **COMPUTER ROOM** Bring your class to the computer room so pupils can work in pairs or individually. Make sure the room is booked for the hour you need.

**WORK IN PAIRS/GROUPS** Get pairs or groups to share a device. Make sure all devices are ready to use on the day.

## **WHOLE CLASS**

Using the Interactive Whiteboard/ Projector, lead a whole class lesson. In pairs, pupils decide on solutions to each problem. Solutions can be discussed and code entered on teacher device.

### **GO UNPLUGGED**

Code.org has a number of activities that teach basic principles of computer science without needing devices. This science without needing devices. This<br>should only be used if all other options<br>are unavailable.

# **4. Implement your Hour of Code activity**

Arrange to implement the Hour of Code lesson at a time agreed by you and the class teacher.

# **5. After you have finished**

Ask the principal to sign the confirmation slip and thank them for participating. Remind them that the class is in with a chance of winning a trip to Microsoft Dreamspace. Confirm a contact email address with the Principal as you will be sending the Certificate of Participation for the class to this address.

Go to<https://hourofcodedcu.ie/register/> and upload a photo of the confirmation slip. You will receive your Hour of Code Certificate by email as well as one for the class.